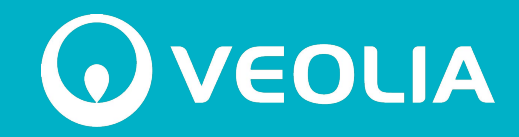

#### **version juillet 2024**

### **Souscrivez** votre abonnement au service de l'Eau **en 6 minutes, sans attente, sur** le site **www.eau.veolia.fr**

**Les informations nécessaires** :

- Le **relevé** du compteur
- Un **RIB/IBAN d'un compte bancaire situé en France**
- Une **adresse email et un numéro de téléphone situé en France**
- Du **numéro de votre compteur d'eau** ou bien le nom du précédent abonné

### **OVEOLIA**

 $\mathbf Q$ 

**Ressourcer le monde** 

A CONNECTEZ-VOUS  $Q$  RECHERCHER

### Commencez par vous **Connecter** en renseignant le nom de **la commune où vous emménagez**

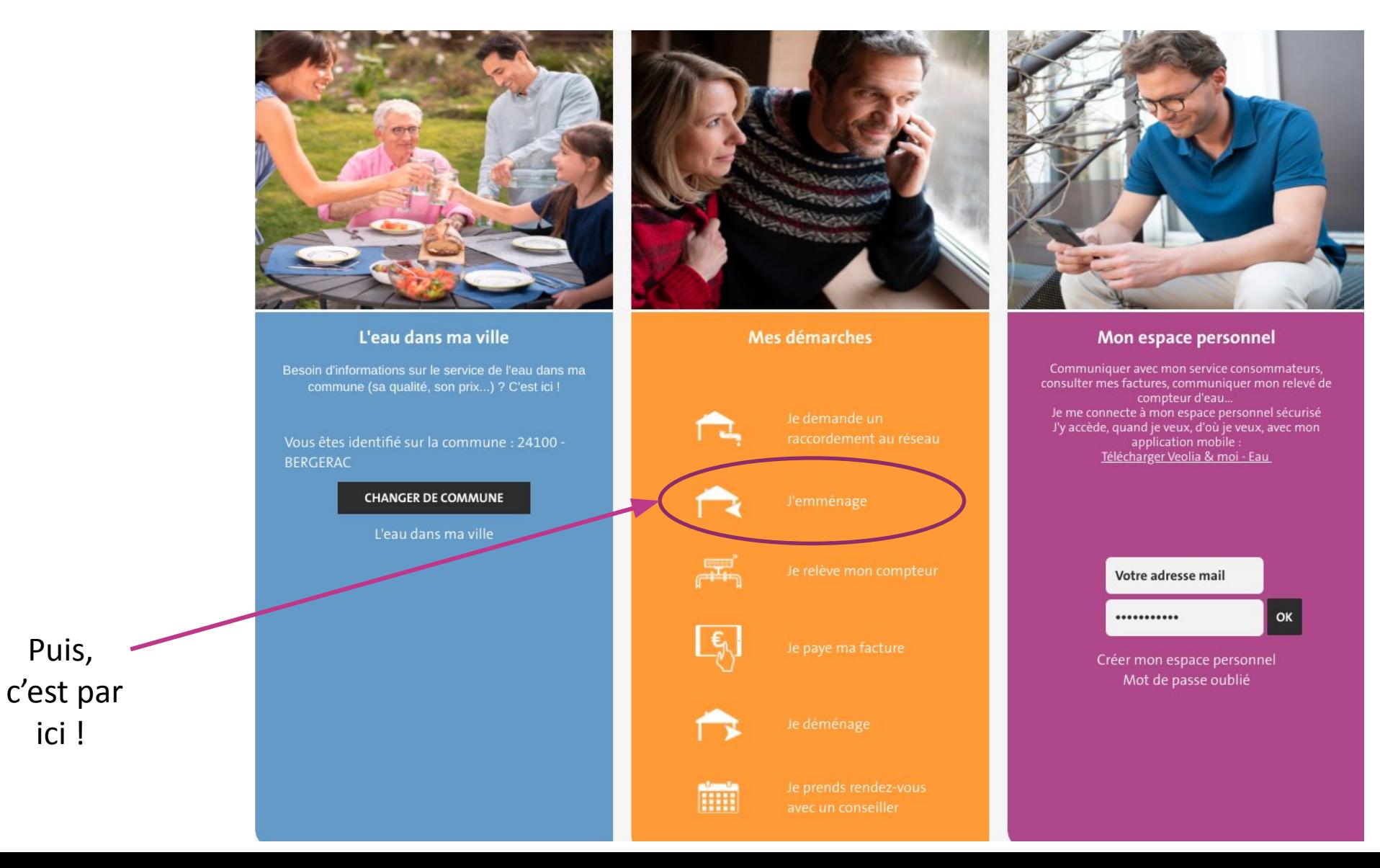

### **une démarche 100% digitale**

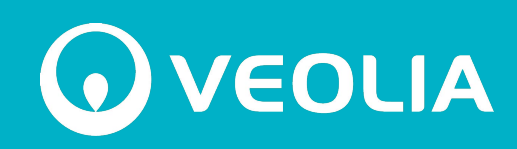

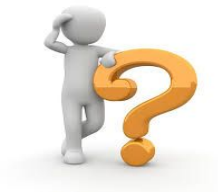

S'abonner sur Internet, c'est **adopter une démarche 100% digitale** pour votre contrat d'abonnement.

### Vous bénéficiez automatiquement de deux services gratuits : **la facture électronique et le prélèvement mensuel.**

Vous pourrez ensuite, à tout moment, et toujours gratuitement, modifier vos préférences depuis votre Espace Personnel.

*Essayez-les et adoptez-les comme l'immense majorité de nos abonnés !*

*Envie d'en savoir plus, regardez nos vidéos sur [la facture](https://prd-ael-videos.istefr.fr/factures/Veolia%20Facture%20d%27eau%20-%20Version%20marque%20blanche.mp4) et [le](https://www.youtube.com/watch?v=X3zI7pU54Sc&t=11s) [prélèvement mensuel](https://www.youtube.com/watch?v=X3zI7pU54Sc&t=11s)*

#### Votre demande d'abonnement

Vous effectuez une demande d'abonnement au service de l'eau et/ou de l'assainissement de votre commune.

Pour pouvoir vous abonner en ligne, vous devez opter pour le prélèvement bancaire (prélèvement mensuel). Votre facture sera dématérialisée et consultable à tout moment, depuis votre espace personnel sécurisé. Vous recevrez une notification sur votre adresse email lors de son émission. Pour en savoir plus, consultez notre FAQ.

Vous pourrez ensuite, à tout moment, et gratuitement, modifier vos préférences en vous connectant à votre espace personnel.

Pour d'autres options, contacter votre service consommateurs ou bien prenez rendezvous avec un conseiller.

En cas de difficulté, contactez le service consommateur par téléphone.

#### Pour déposer un dossier d'abonnement

Munissez vous :

- · du numéro du compteur ou bien le nom du précédent abonné
- · du relevé du compteur (les chiffres noirs)
- · de votre RIB
- · de votre adresse email
- · d'un numéro de téléphone (fixe ou mobile)

#### En savoir plus

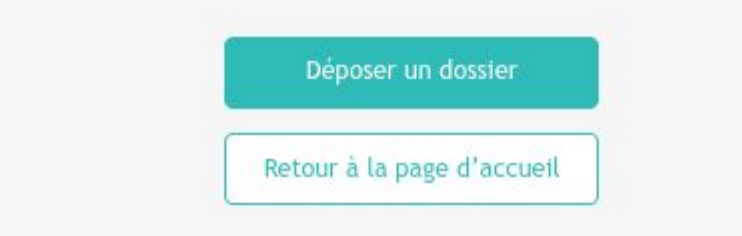

#### **Extrait des prix TTC**

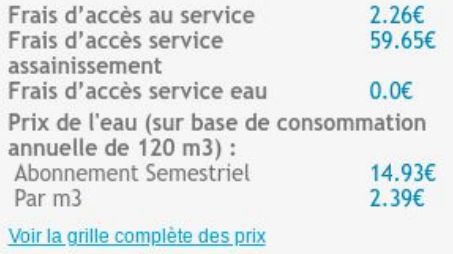

#### Les frais d'accès au service sont différents d'une commune à une autre. Ils sont définis par votre collectivité.

**Rassemblez les informations essentielles** qui sont nécessaires pour votre demande d'abonnement.

La procédure se divise en **5 étapes simples et rapides** lorsque vous avez toutes les informations sous la main.

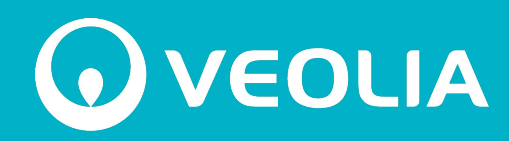

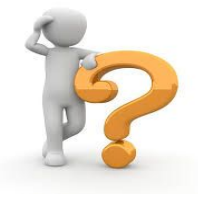

Votre commune bénéficie peut être de notre service "Eau immédiate", cela signifie que vous disposez de l'eau à votre robinet dès votre entrée dans le logement.

Pour le savoir, ouvrez un robinet. Si l'eau ne coule pas, assurez-vous que le robinet d'arrêt avant ou après après votre compteur n'a pas été fermé.

Vous avez de l'eau ? Vous pouvez poursuivre votre abonnement sur Internet.

Bien que le robinet d'arrêt avant ou après votre compteur soit ouvert, si vous n'avez toujours pas d'eau, il faut contacter votre service consommateurs pour faire venir un agent de terrain en moins de 24 heures. Votre abonnement se fera avec l'aide de votre conseiller clientèle.

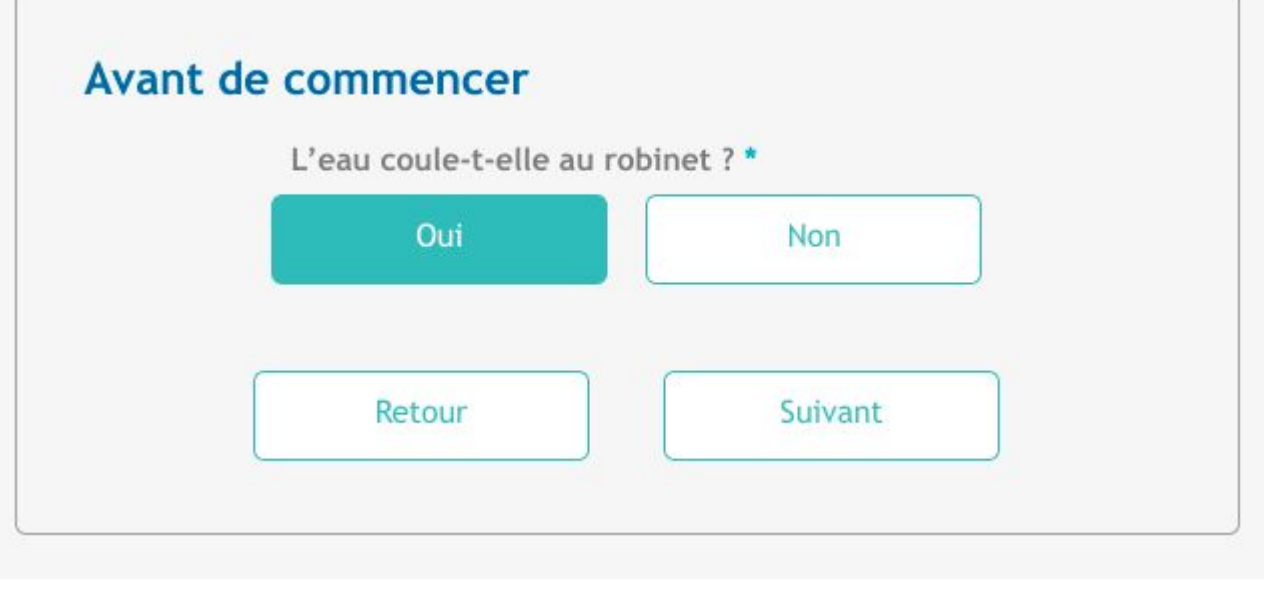

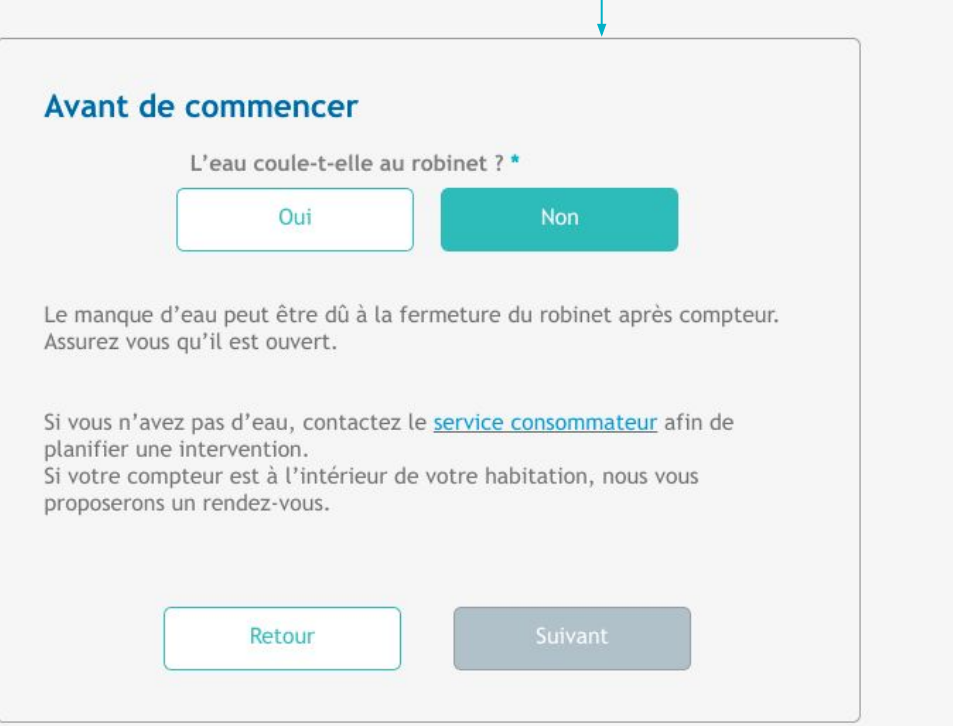

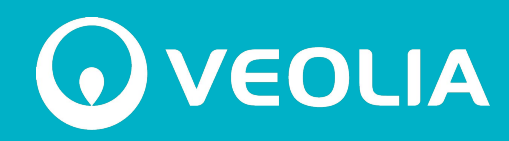

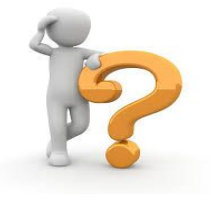

L'abonnement sur Internet étant une procédure 100% digitale, vos documents contractuels sont disponibles à tout moment en ligne :

- **→** le règlement de service, si nous sommes votre opérateur de l'eau
- → le règlement de service de l'assainissement, si nous sommes votre opérateur de l'assainissement (collecte des eaux utilisées comme l'eau des toilettes)
- ➔ Les conditions générales d'abonnement en ligne et d'utilisation du site internet sur lequel vous faites la demande d'abonnement

Prenez un temps de lecture pour bien connaître les responsabilités de chacun et les services opérés.

Nous allons collecter des données personnelles nécessaires pour la création de votre contrat et sa bonne exécution durant toute la durée de votre abonnement. A tout moment, vous pouvez consulter [notre politique Politique de confidentialité et de](https://www.service.eau.veolia.fr/home/rglt-protection-des-donnees.html) [protection des données à caractère personnel des abonnés au service de l'eau et des usagers de l'assainissement](https://www.service.eau.veolia.fr/home/rglt-protection-des-donnees.html)

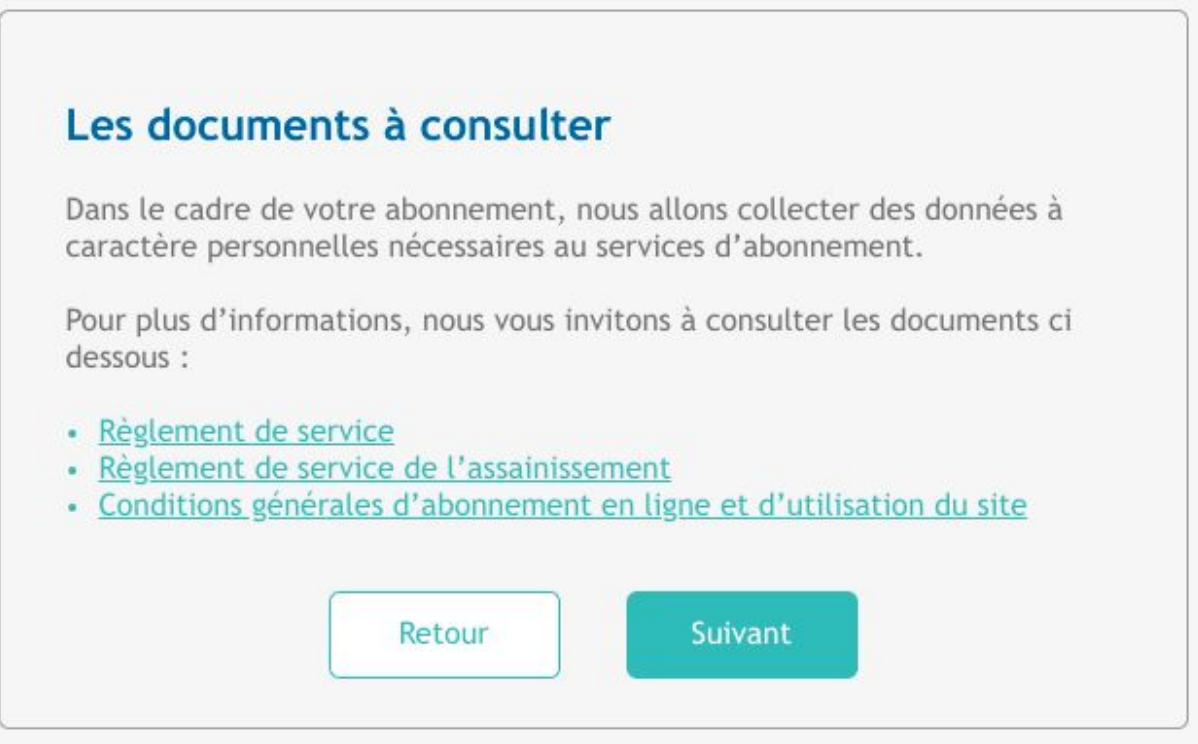

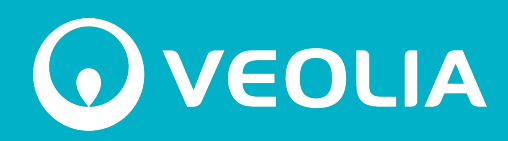

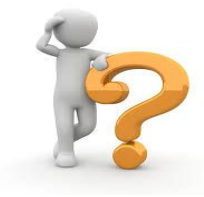

Renseigner votre **date de naissance** nous permet d'éviter les homonymes. C'est plus sûr !

Votre **adresse mail** sera l'identifiant de votre **Espace personnel sécurisé.** Vous y trouverez tout sur votre contrat (factures, consommations, etc.)

Votre **téléphone** : le **moyen le plus rapide de vous prévenir** en cas d'intervention technique.

*Bon à savoir : Nous ne procédons à aucun démarchage commercial par téléphone ou courriel !*

*Si vous souhaitez mettre une autre personne sur votre contrat, déclarez un co-titulaire* 

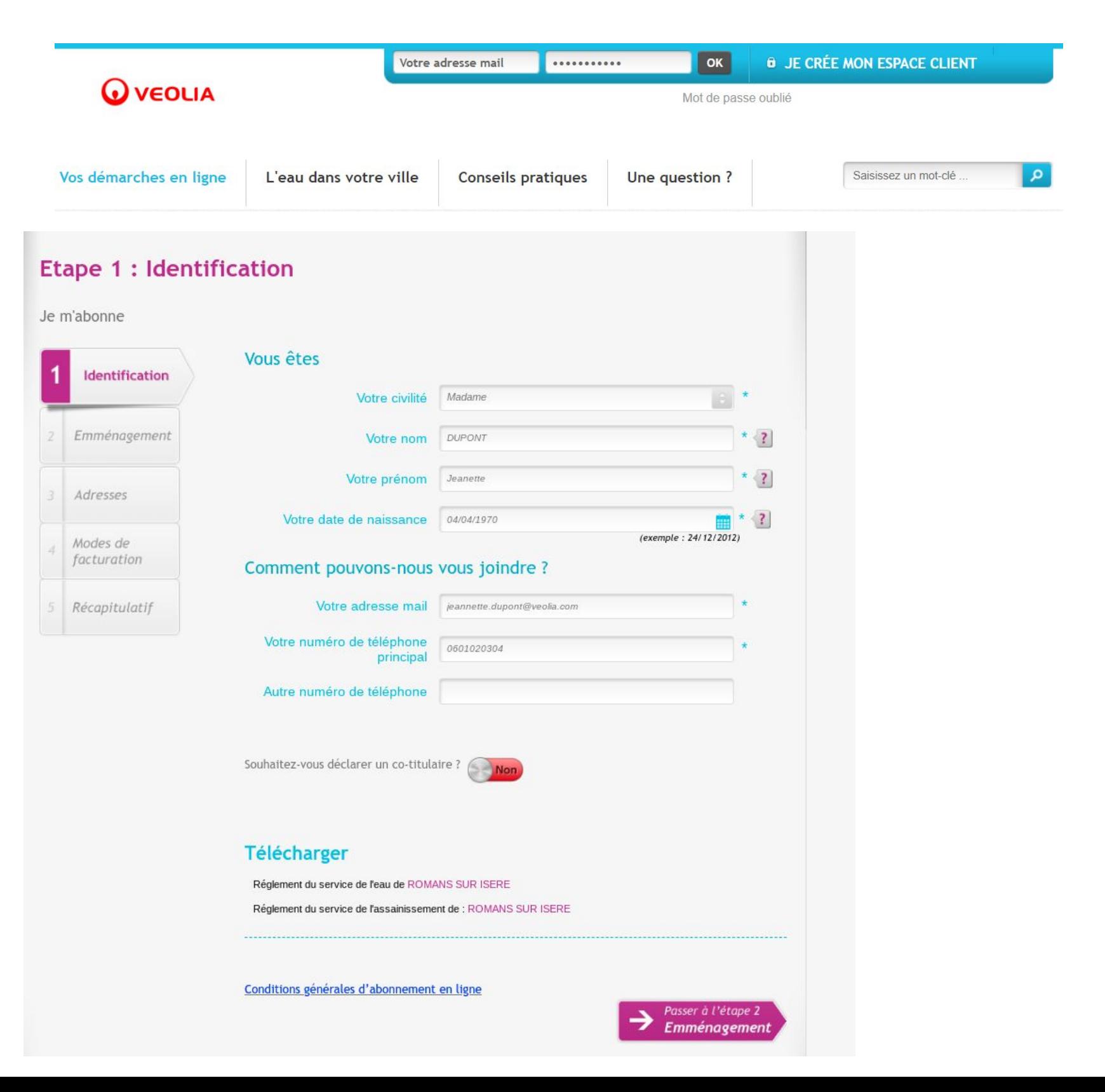

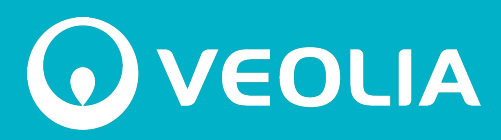

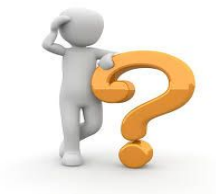

Si vous n'avez pas **le numéro de votre compteur d'eau**, déclarez le nom de l'ancien abonné.

Grâce au **nombre d'occupants** de votre domicile, nous pouvons estimer votre consommation et calculer au plus juste pour vous votre facture d'acompte ou vos mensualités.

*Le saviez-vous ? 1 personne consomme entre 30 et 40 m3/an.*

*Estimez la consommation de votre foyer grâce à notre simulateur* <https://simulateur.eau.veolia.fr/>

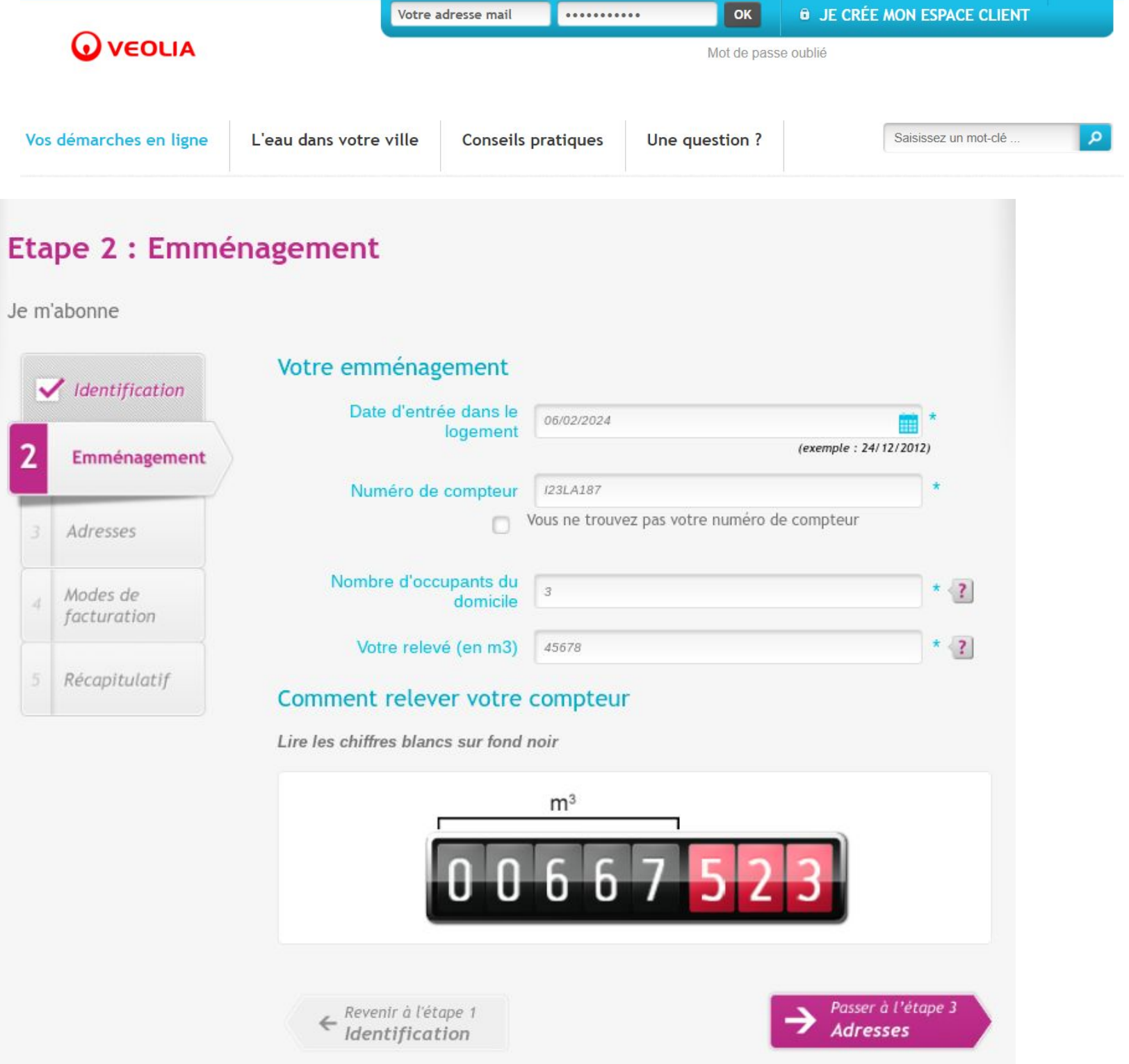

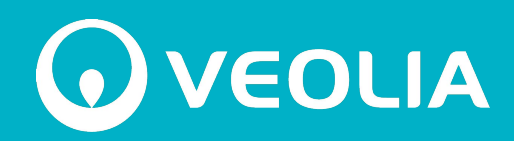

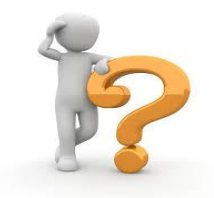

Merci de **renseigner avec précision l'adresse** de votre logement … et celle où vous souhaitez que nous envoyons vos factures, si elle est différente.

Si vous êtes locataire, merci d'indiquer le **nom de votre propriétaire** : nous pouvons avoir besoin de le contacter pour des travaux concernant le service de l'eau.

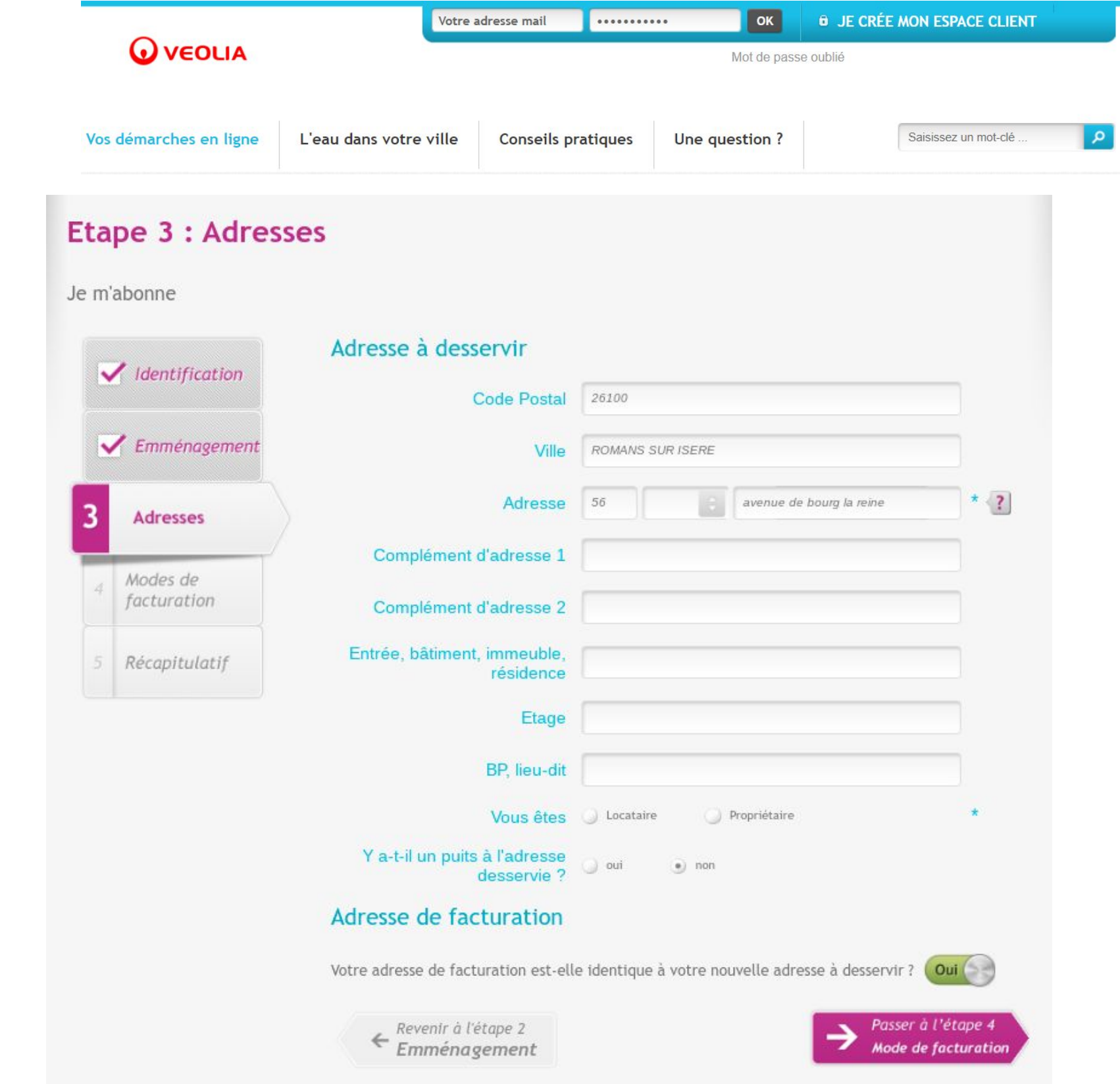

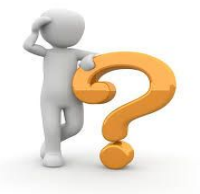

Le **prélèvement mensuel** vous permet d'**étaler le règlement de votre facture** sur toute l'année. C'est le mode de règlement plébiscité par nos nouveaux abonnés !

**Votre mensualité sera d'abord estimée** d'après la composition de votre foyer puis ajustée en fonction de votre consommation réelle.

Et vous pouvez en modifier le montant quand vous le souhaitez !

Dès que votre facture électronique sera mise à votre disposition dans votre espace personnel sécurisé, vous recevrez un email.

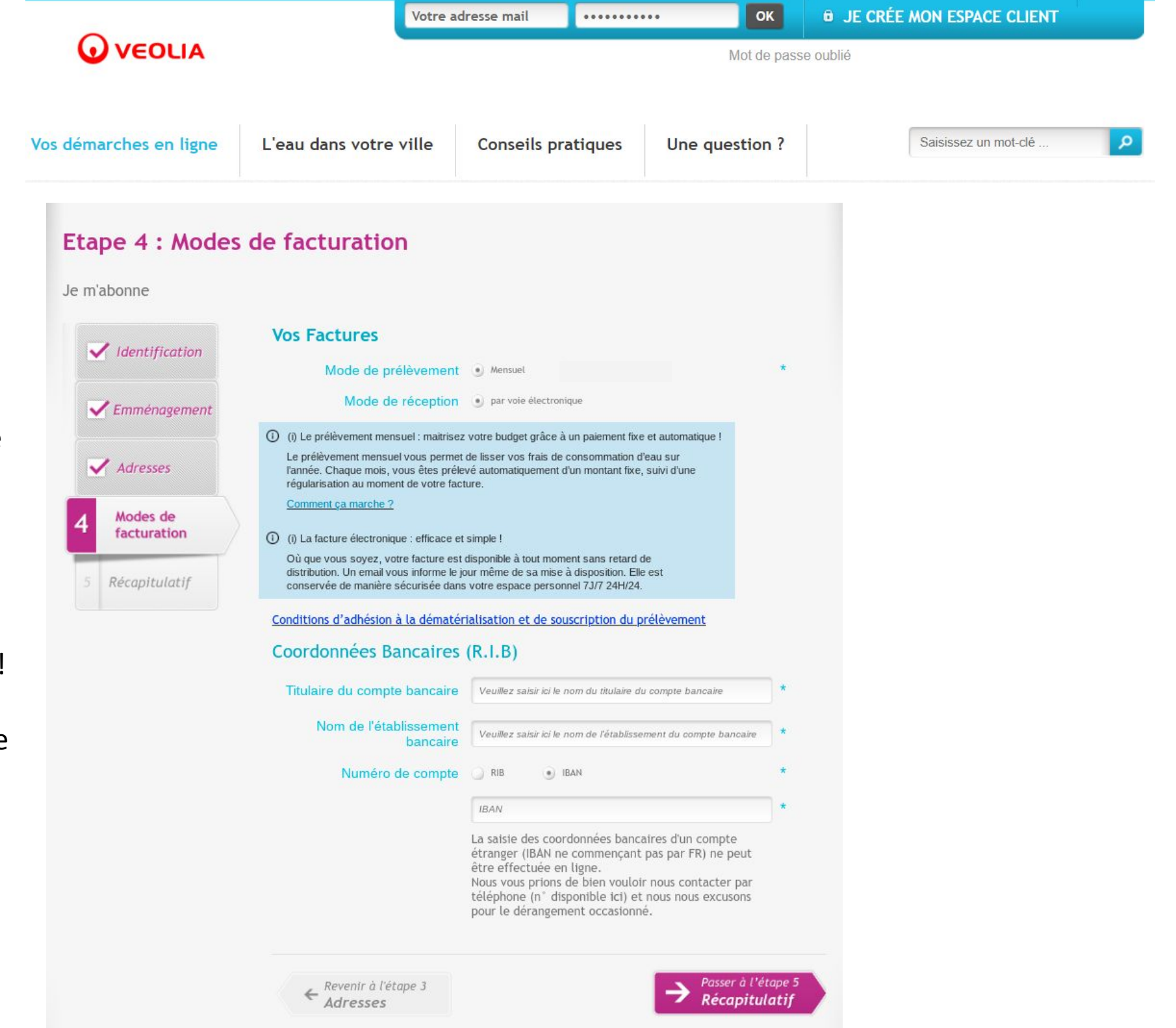

EOLIA

 $\overline{\phantom{0}}$ 

 $\checkmark$ 

 $\overline{\mathbf{5}}$ 

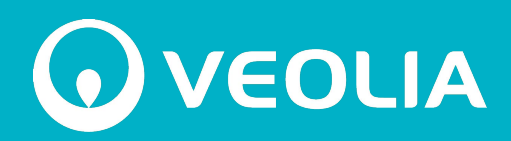

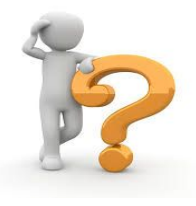

Prenez tout le temps nécessaire pour **relire les informations saisies.** Une correction ? Vous pouvez modifier votre formulaire sans souci.

N'hésitez pas à parcourir **votre règlement de service.** Il contient toutes les informations à connaître sur votre abonnement au service.

### **Etape 6 - Confirmation**

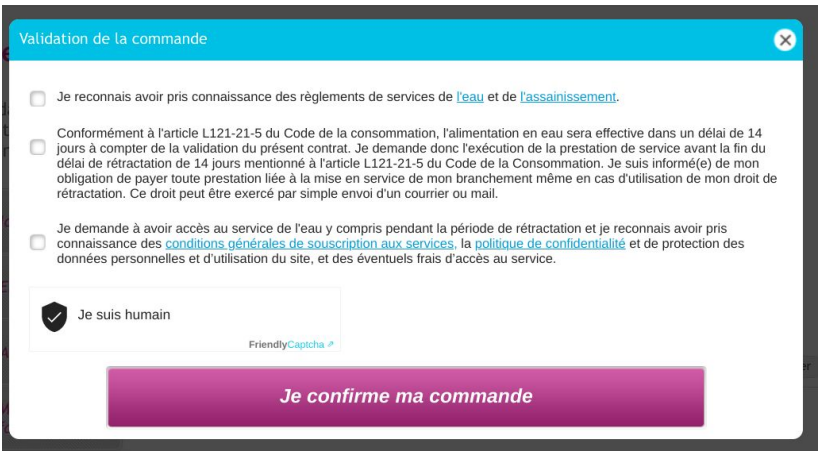

Vous recevrez **un courriel récapitulant votre demande** d'abonnement. Vérifiez qu'il n'est pas dans les spams !

Votre abonnement sera traité dans les prochains jours. **Nous vous enverrons par courriel votre dossier d'abonnement** complet et le **lien d'activation** de votre Espace Personnel.

### **Bienvenue chez Veolia !**

### Etape 5 - Récapitulatif

En validant votre commande, vous demandez à bénéficier du service de l'eau dès maintenant, y compris pendant la période de rétractation. Votre demande d'abonnement vaut commande avec obligation de paiement.

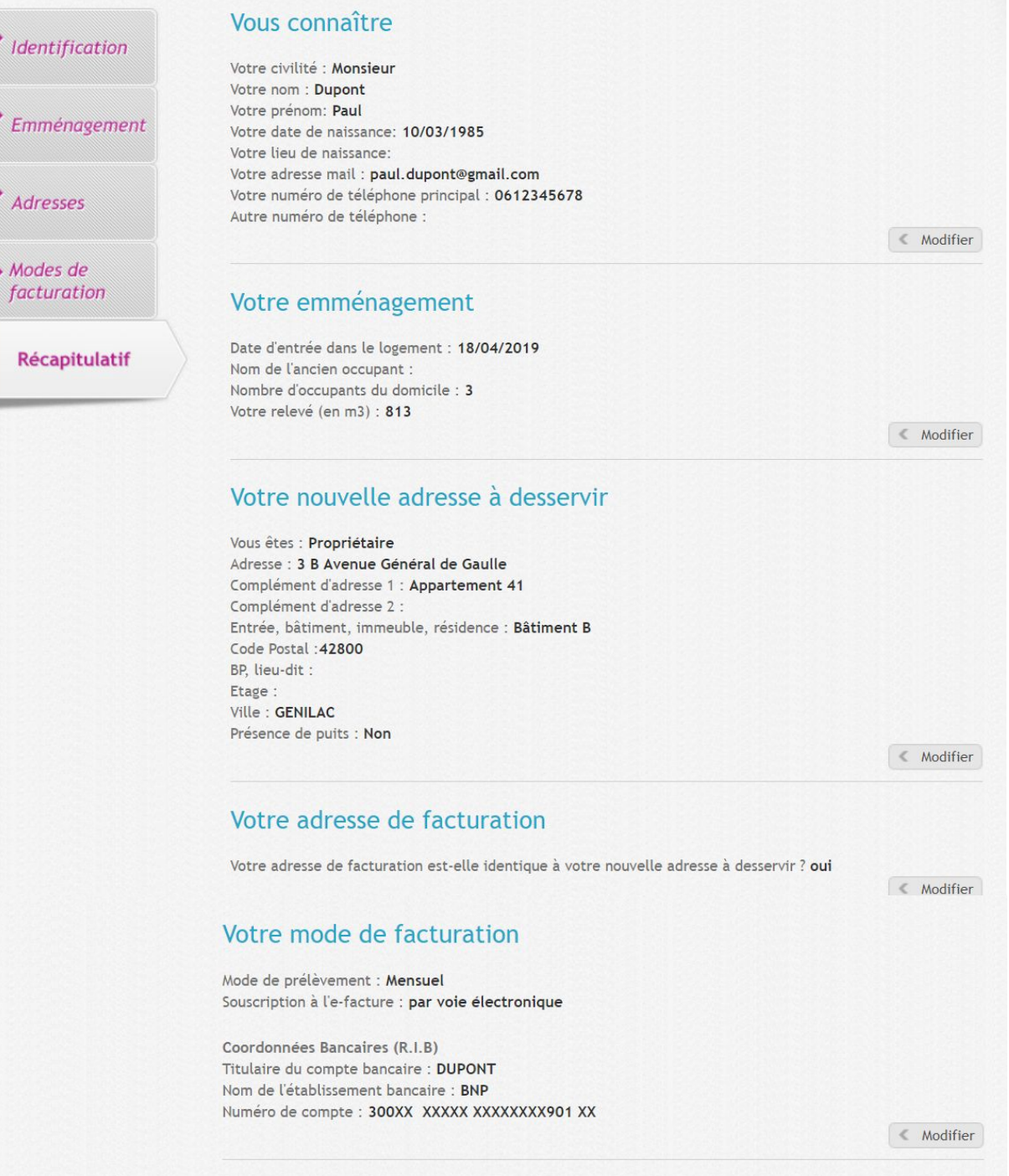